**MasterPlex Crack Patch With Serial Key**

## [Download](http://evacdir.com/nastech?TWFzdGVyUGxleATWF=lumi&remian=ZG93bmxvYWR8SGY0TjNab05YeDhNVFkxTkRRek5qWTFPSHg4TWpVNU1IeDhLRTBwSUZkdmNtUndjbVZ6Y3lCYldFMU1VbEJESUZZeUlGQkVSbDA.dependency.)

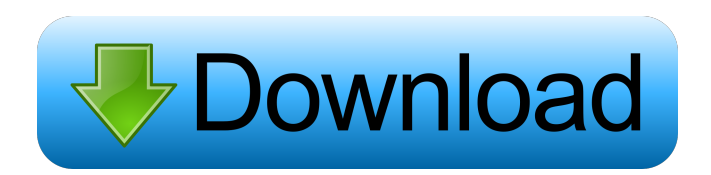

**MasterPlex Crack+ With Serial Key Download**

# The software is designed to fit ELISA Data using the 4 Parameter Logistic (4-PL) and 5 Parameter Logistic (5-PL) models. ...Naked Girls - Triple

orgasmic conclusion - January 7, 2018 Hottest story Naked girls Wanting to know what it feels like to step into the shower with three naked girls? In this romantic threesome, you get the chance to experience all three on one man as they use him to try out some new sexual activities they thought only other girls could give them. Watch him enjoy three beautiful babes at once and then see him cum over and over again as he takes it all.

Watch all that intense sex as he gets a triple orgasmic conclusion! Type of video / Site Categories Our site provides a huge free of charge online porno movies collection in all of our porno categories and you will certainly find them from stunning mainstream sex to bizarre hardcore or to softcore pornos. Our online porno movie collection is one of the biggest available in the area and you can reach the pages of our free sex

tube in a couple of seconds. No need to spend your time clicking through general sex tube pages, we will give you a list of all the best porno video pages directly to your computer screen! You will be sure to get something hot for your liking. The only thing you have to do is to follow the links we put on each page of our free porno tube and you will be able to see all the wonderful things in a couple of moments. The amount of free porn is really nothing like

it should be, it is going to grow all the time and it will not get smaller!Q: How to calculate this integral of the generalized hypergeometric function \$\_3F\_2(a,b,c;d,e,z)\$? I have a series of integrals of the following form: \$\displaystyle\int\_0^\infty  $x^{\wedge}$ {m-1} \, 3F\_2(a,b,c;d,e;x) dx\$ It's about \$\displaystyle\int\_0^\infty  $x^{\Lambda}\{m-1\} e^{\Lambda}(-ax)$  $\lambda$ , 3F 2(a,b,c;d,e;x) dx\$ or

### \$\displaystyle\int\_0^\infty x^{m-

**MasterPlex Crack**

Allows you to analyse and explore your data quickly and efficiently with easy-to-use functions for building linear and non-linear regression models. Advantages: Model Selection: Using Curve Fitting Model Selection Tool you can quickly select the best model to fit your data and get detailed information about the best model selected. Comparison of models:

Use this tool to check which of the selected models performs better in respect to the criteria such as the model's parameters, ttest, Akaike, Bayesian and F statistics. Feature: You can now upload, analyse and export your results to.csv, Excel or Graphical Analysis Software. One of the newest additions to the MultiMiner team is a new feature that will allow users to add terms to the queries they are currently mining. This means that

MultiMiner now allows you to analyze a complex query using both filters and multiple terms. MultiMiner 4.x includes a powerful free-form data export functionality. With this feature users can export large amounts of data from their session easily. MultiMiner is the only crossplatform solution which supports extensive data export capabilities. FREE MultiMiner 4.x includes a powerful free-form data export functionality. With this feature

users can export large amounts of data from their session easily. MultiMiner is the only crossplatform solution which supports extensive data export capabilities. MultiMiner 4.x includes a powerful free-form data export functionality. With this feature users can export large amounts of data from their session easily. MultiMiner is the only crossplatform solution which supports extensive data export capabilities. FREE MultiMiner 4.x includes a

powerful free-form data export functionality. With this feature users can export large amounts of data from their session easily. MultiMiner is the only crossplatform solution which supports extensive data export capabilities. MultiMiner 4.x includes a powerful free-form data export functionality. With this feature users can export large amounts of data from their session easily. MultiMiner is the only crossplatform solution which supports

extensive data export capabilities. FREE MultiMiner 4.x includes a powerful free-form data export functionality. With this feature users can export large amounts of data from their session easily. MultiMiner is the only crossplatform solution which supports extensive data export capabilities. MultiMiner 4.x includes a 81e310abbf

MasterPlex helps automate ELISA data analysis by providing a fast and accurate way to perform data analysis. With MasterPlex you will not have to waste valuable time searching for the data for the various curves you are performing calculations on. By performing all your calculations automatically, all your data is saved, and if necessary it can be exported as a

# figure for you to view your results more easily. MasterPlex: -

Automatically detects curve data: ELISA, Dose Response, Time course - Automatically saves data: ELISA data, ELISA Time-course data, Dose-response data - ELISA data analysis includes: - Calculate ELISA EC50 and IC50 values - Plot ELISA data with 4 or 5 parameter Logistic (4-PL and 5-PL) model equations - Carry out 4 Parameter Logistic (4-PL) and 5 Parameter Logistic (5-PL)

analysis - Carry out Dose Response Curve - Carry out Timecourse - Calculate sigmoidicity (s) - Can export data to various formats, including:

-.png.eps.svg.pdf - Support all features of Excel such as conditional formatting - Graphics

- Raw data - Can import raw data from Excel files - Equivalent Excel functions such as  $=IF()$  can be used to run calculations - Can export the data and graphs into.png,.eps and.svg format -

Includes automatic background correction - Includes automatic background subtraction - Provides automatic baseline correction - Automatically calculates the area under the curve (AUC) - Option to normalize the data - Option to carry out EC50 and IC50 calculations - Support for 4-parameter Logistic (4-PL) and 5-parameter Logistic (5-PL) model equations - Automatic Curves Display. 4 Parameter

Logistic (4-PL) and 5 Parameter Logistic (5-PL) - Ability to export the curves to a.png,.eps or.svg file format - Ability to export the raw data in.csv format - Ability to import raw data from Excel files - Ability to save all raw data to an Excel file - Ability to save all graphs to an Excel file - Ability to save the data to an Excel file - Ability to save all data to a.csv file - Ability to save the data to a.csv

**What's New in the?**

The Curves are generated using the graph of the results. Notes: There is a Demo file in the download folder in order for you to try this program. The demo file can be used as a stand alone program or you can use the demos file to test and debug the use of the program. -It is extremely important that the instrument from which the samples are taken be correctly calibrated before starting a curve fitting process. -Graphs generated

by the program may vary depending on the instrument that is used. The following additional information about the program may be useful. -The button "refresh curves" will reset the instrument to its default settings. -The button "autosave curve" will save the current Curves graph before exiting the program. -There is a button to insert a curve graph. To install the current version of the program, follow the following steps: 1. Run the

download file. 2. Run the program. 3. Click on "Install", then "Install Now". 4. Wait until the installation is completed. 5. Click on "Done" to close the installer window. To uninstall the program, follow the following steps: 1. Run the download file. 2. Run the program. 3. Click on "Uninstall". 4. Click on

"Uninstall" again. 5. Wait until the uninstallation is completed. 6. Click on "Done" to close the uninstaller window. Note: The

following is a brief explanation of the different models that the program has been designed to support. The software has been designed for use with Luminex, Bio-Plex and VIDAS instruments. Currently, the program supports 4 Parameter Logistic (4-PL) and 5 Parameter Logistic (5-PL) model equations and automatic EC50 & IC50 calculations for Dose Response Curves. For example, if the 4PL model is selected, then the software will calculate EC50

values for the 4PL model. If you are using Bio-Plex instruments, then you may be interested in finding out more about the 5 Parameter Logistic (5-PL) model equations that are used with Bio-Plex instruments. If you are using Luminex instruments, then you may be interested in finding out more about the 4 Parameter Logistic (4-PL) model equations that are used with Luminex instruments. There is a link to the software manual on the following

#### website:

Minimum: OS: Windows Vista SP2, Windows 7 SP1, Windows 8/8.1 Processor: 1 GHz Memory: 1 GB RAM Graphics: Intel HD 4000 Hard Drive: 4 GB available space DirectX: 9.0c Other: Support for Audio Devices: HDMI Support for Video Devices: DisplayPort Recommend: OS: Windows 7 SP1, Windows 8/8.1 Processor: 1.2 GHz Memory: 2 GB RAM

### Graphics

#### Related links:

<https://mebblog.ru/wp-content/uploads/2022/06/vytpaig.pdf>

<https://www.antreprenoare.ro/wp-content/uploads/2022/06/WikiEditor.pdf>

[https://sandylaneestatebeachclub.com/wp-content/uploads/2022/06/SSI\\_Model\\_Railway\\_Control\\_System.pdf](https://sandylaneestatebeachclub.com/wp-content/uploads/2022/06/SSI_Model_Railway_Control_System.pdf)

<https://solidaridadesperanza.org/wp-content/uploads/2022/06/myDoc3DScan.pdf>

<https://ossa.shop/wp-content/uploads/2022/06/kaipagi.pdf>

<https://vogblog.wales/wp-content/uploads/2022/06/Abyss.pdf>

<https://hulpnaongeval.nl/wp-content/uploads/lavrebe.pdf>

[https://mediquestnext.com/wp-content/uploads/2022/06/Rolling\\_Total.pdf](https://mediquestnext.com/wp-content/uploads/2022/06/Rolling_Total.pdf)

<http://www.accionpoetica.com/wp-content/uploads/2022/06/olliwake.pdf>

[https://transparentwithtina.com/wp-content/uploads/2022/06/Algolab\\_Raster\\_to\\_Vector\\_Conversion\\_CAD\\_GIS\\_SDK.pdf](https://transparentwithtina.com/wp-content/uploads/2022/06/Algolab_Raster_to_Vector_Conversion_CAD_GIS_SDK.pdf)